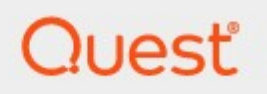

## Metalogix® Replicator 7.4

## **Upgrade Guide**

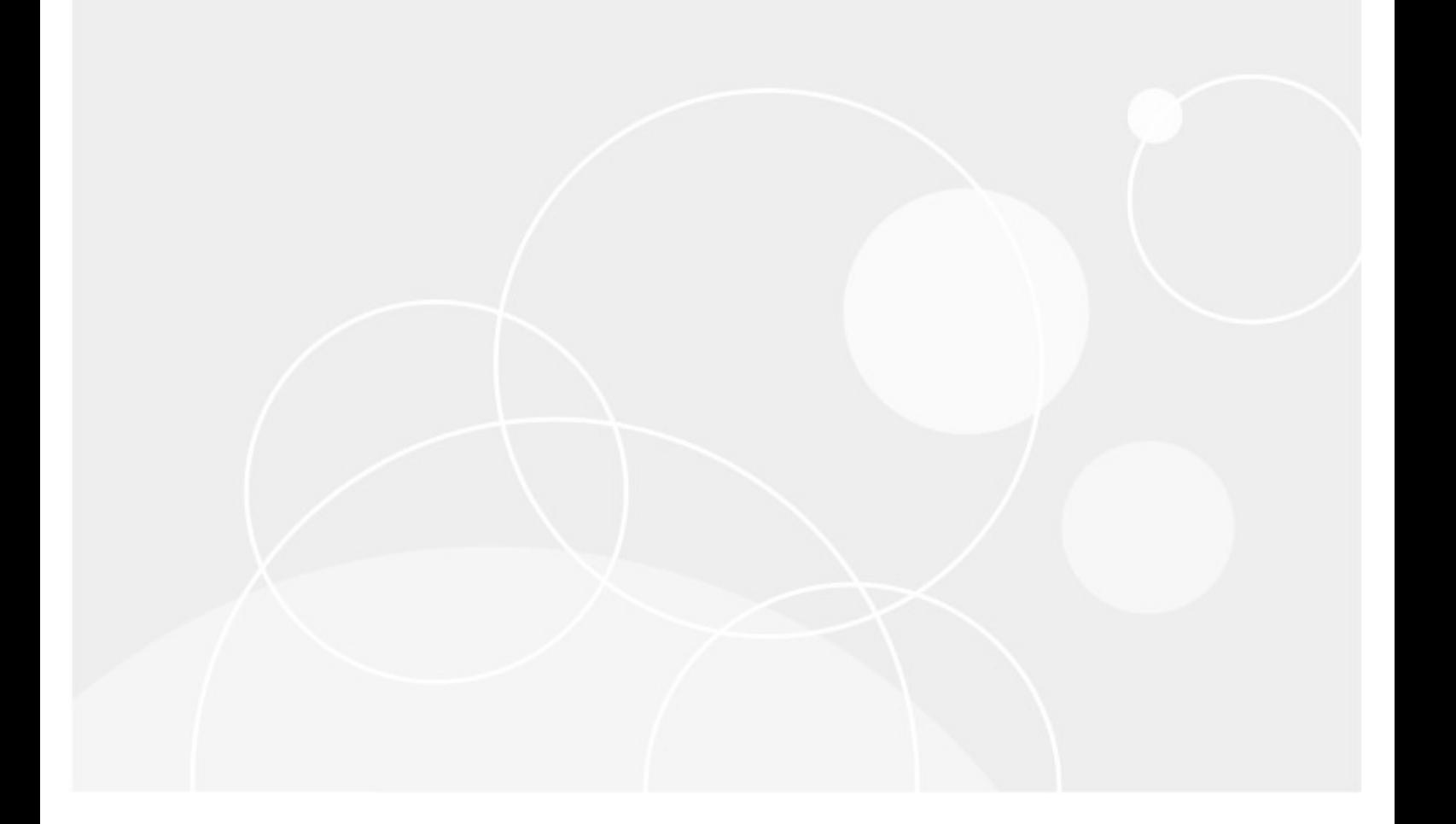

#### **© 2023 Quest Software Inc. ALL RIGHTS RESERVED.**

This guide contains proprietary information protected by copyright. The software described in this guide is furnished under a software license or nondisclosure agreement. This software may be used or copied only in accordance with the terms of the applicable agreement. No part of this guide may be reproduced or transmitted in any form or by any means, electronic or mechanical, including photocopying and recording for any purpose other than the purchaser's personal use without the written permission of Quest Software Inc.

The information in this document is provided in connection with Quest Software products. No license, express or implied, by estoppel or otherwise, to any intellectual property right is granted by this document or in connection with the sale of Quest Software products. EXCEPT AS SET FORTH IN THE TERMS AND CONDITIONS AS SPECIFIED IN THE LICENSE AGREEMENT FOR THIS PRODUCT, QUEST SOFTWARE ASSUMES NO LIABILITY WHATSOEVER AND DISCLAIMS ANY EXPRESS, IMPLIED OR STATUTORY WARRANTY RELATING TO ITS PRODUCTS INCLUDING, BUT NOT LIMITED TO, THE IMPLIED WARRANTY OF MERCHANTABILITY, FITNESS FOR A PARTICULAR PURPOSE, OR NON-INFRINGEMENT. IN NO EVENT SHALL QUEST SOFTWARE BE LIABLE FOR ANY DIRECT, INDIRECT, CONSEQUENTIAL, PUNITIVE, SPECIAL OR INCIDENTAL DAMAGES (INCLUDING, WITHOUT LIMITATION, DAMAGES FOR LOSS OF PROFITS, BUSINESS INTERRUPTION OR LOSS OF INFORMATION) ARISING OUT OF THE USE OR INABILITY TO USE THIS DOCUMENT, EVEN IF QUEST SOFTWARE HAS BEEN ADVISED OF THE POSSIBILITY OF SUCH DAMAGES. Quest Software makes no representations or warranties with respect to the accuracy or completeness of the contents of this document and reserves the right to make changes to specifications and product descriptions at any time without notice. Quest Software does not make any commitment to update the information contained in this document.

If you have any questions regarding your potential use of this material, contact:

Quest Software Inc. Attn: LEGAL Dept. 4 Polaris Way Aliso Viejo, CA 92656

Refer to our Web site [\(https://www.quest.com](https://www.quest.com)) for regional and international office information.

#### **Patents**

Quest Software is proud of our advanced technology. Patents and pending patents may apply to this product. For the most current information about applicable patents for this product, please visit our website at [https://www.quest.com/legal.](https://www.quest.com/legal)

#### **Trademarks**

Quest, the Quest logo, and Metalogix are trademarks and registered trademarks of Quest Software Inc. and its affiliates. For a complete list of Quest marks, visit [https://www.quest.com/legal/trademark](https://www.quest.com/legal/trademark-information.aspx)[information.aspx](https://www.quest.com/legal/trademark-information.aspx). All other trademarks and registered trademarks are property of their respective owners.

#### **Legend**

- **CAUTION:** A caution icon indicates potential damage to hardware or loss of data if instructions are not followed.
- **IMPORTANT, NOTE, TIP, MOBILE OR VIDEO:** An information icon indicates supporting information.

Metalogix® Replicator Updated September 2023 Version 7.4

### **Contents**

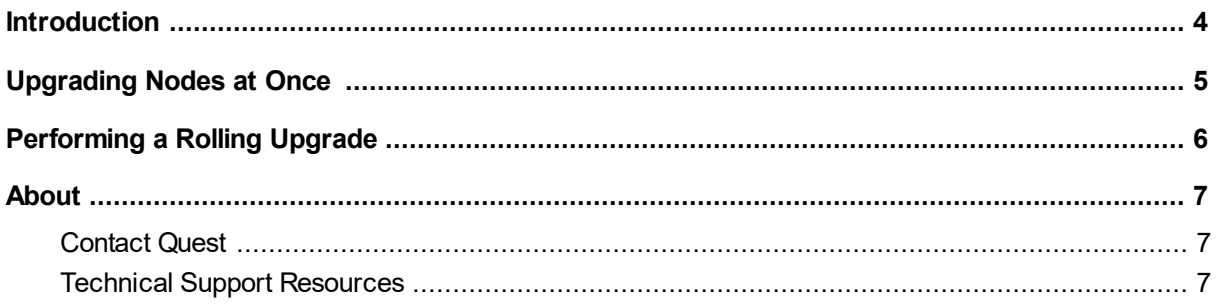

# **Introduction**

**1**

<span id="page-3-0"></span>The last few versions of Replicator for SharePoint introduced a number of future-ready features, including:

- o A redesigned, and more open package file format for easy and immediate log file reading and support.
- o The removal of unused features.
- o Added stability with new adaptive mode technology and communication protocols.
- o The groundwork for enhanced synchronization and monitoring.

It was an important upgrade for users running earlier editions of Replicator, and upgrading was highly recommended so that users could make use of the new open package format. Now, with the Replicator 7.4 June 2017 release (7.4.1706.x), the new package file format comes standard, and the legacy version has been deprecated. It is necessary that all farm nodes be upgraded to the Replicator May 2017 release (7.3.1705.x) in order for replication to work with future versions of Replicator.

This document discusses two ways of upgrading to version 7.4.1706.x and later from previous versions of Replicator, namely:

- Upgrading all nodes at once
- **Performing a rolling upgrade**
- **NOTE:** The rolling upgrade method requires all nodes running versions of Replicator earlier than 7.2 to first upgrade to Replicator 7.1, build 7.1.11208.176 or later. Once version 7.2 is installed, installations of Replicator 7.4.1705.x or later can take place.

**4**

## **Upgrading Nodes at Once**

<span id="page-4-0"></span>The simplest way to ensure a smooth upgrade to Replicator version 7.4.1706.x or later is to upgrade all nodes at the same time. This ensures that all nodes are able to communicate with each other through the utilization of the new XML package format.

If all nodes are capable of being upgraded at the same time, perform the following steps:

- 1. Before starting the upgrade, when possible, it is best practice to verify that packages in Monitor Replication have been completed.
- 2. Pause inbound and outbound package processing from the Configure Web Application page **for all nodes**. This is done by selecting the "Yes" option, as shown below, and then clicking "OK" to save changes.

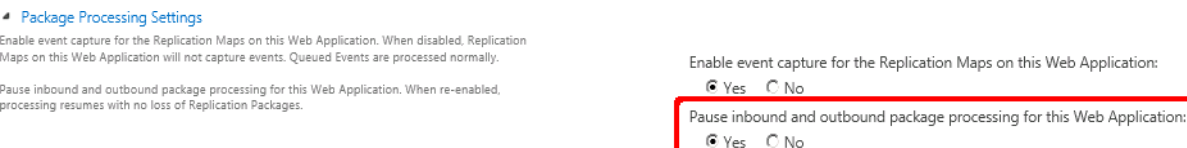

- 3. Install Replicator version 7.4.1706.x or later over the existing version on all nodes. Refer to the In-Place Upgrade of Replicator section of the Metalogix Advanced Installation Guide for details on this method of upgrading Replicator.
- 4. Un-pause inbound and outbound package processing on all nodes by selecting the "No" option, and then clicking "OK" to save changes.

Replicator will now be able to replicate packages with future versions of the product.

# <span id="page-5-0"></span>**Performing a Rolling Upgrade**

It is not always possible to upgrade all nodes at the same time. If this is the case, a rolling upgrade can be performed, whereby nodes are upgraded as time allows. Throughout the course of a rolling upgrade, there will be mixed versions of Replicator working alongside nodes that have already been upgraded to Replicator version 7.3.1705.x (or later).

To perform a rolling upgrade:

- 1. Before starting the upgrade, when possible, it is best practice to verify that packages in Monitor Replication have been completed.
- 2. Pause inbound and outbound package processing from the Configure Web Application page **for all nodes** that are "generating" packages for replication. This is done by selecting the "Yes" option, as shown below, and then clicking "OK" to save changes.

**A** Package Processing Settings Enable event canture for the Replication Maps on this Web Anglication, When disabled, Replication Maps on this Web Application will not capture events. Queued Events are processed r Pause inbound and outbound package processing for this Web Application. When re-enabled,<br>processing resumes with no loss of Replication Packages.

Enable event capture for the Replication Maps on this Web Application:  $C_{\rm{N}}$ Pause inbound and outbound package processing for this Web Application: 

3. Ensure that all nodes are running Replicator version 7.2 or later. If they are not, Replicator 7.1, build 7.1.11208.176 or later should now be installed over the existing version on all nodes. Then perform the 7.2 upgrade process.

Refer to the In-Place Upgrade of Replicator section of the Metalogix Advanced Installation Guide for details on this method of upgrading Replicator.

4. Install Replicator version 7.3.1705.x on all nodes.

Once the newest version of Replicator has been installed **on all nodes**, package processing can be re-enabled by selecting the "No" option shown in the image above, and then clicking "OK" to save changes.

The Replicator 7.4 June 2017 release (7.4.1706.x) roll-out can now begin as time allows.

**NOTE:** Do not install Replicator 7.4.1706.x on any nodes until they have all been upgraded to version 7.3.1705.x, as described above.

# **About**

**4**

<span id="page-6-0"></span>We are more than just a name. We are on a quest to make your information technology work harder for you. That is why we build community-driven software solutions that help you spend less time on IT administration and more time on business innovation. We help you modernize your data center, get you to the cloud quicker and provide the expertise, security and accessibility you need to grow your data-driven business. Combined with Quest's invitation to the global community to be a part of its innovation, and our firm commitment to ensuring customer satisfaction, we continue to deliver solutions that have a real impact on our customers today and leave a legacy we are proud of. We are challenging the status quo by transforming into a new software company. And as your partner, we work tirelessly to make sure your information technology is designed for you and by you. This is our mission, and we are in this together. Welcome to a new Quest. You are invited to Join the Innovation™.

### **Our brand, our vision. Together.**

Our logo reflects our story: innovation, community and support. An important part of this story begins with the letter Q. It is a perfect circle, representing our commitment to technological precision and strength. The space in the Q itself symbolizes our need to add the missing piece  $-$  you  $-$  to the community, to the new Quest.

### <span id="page-6-1"></span>**Contact Quest**

For sales or other inquiries, visit [www.quest.com/contact.](http://www.quest.com/contact)

### <span id="page-6-2"></span>**Technical Support Resources**

Technical support is available to Quest customers with a valid maintenance contract and customers wh o have trial versions. You can access the Quest Support Portal at <https://support.quest.com>

The Support Portal provides self-help tools you can use to solve problems quickly and independently, 24 hours a day, 365 days a year. The Support Portal enables you to:

- · Submit and manage a Service Request
- · View Knowledge Base articles
- · Sign up for product notifications
- · Download software and technical documentation
- · View how-to-videos
- · Engage in community discussions

**7**

- · Chat with support engineers online
- · View services to assist you with your product